# Lesson 10 – Forgiving Cardholders

ccasionally you may need to *Forgive* an individual cardholder or all cardholders because a power failure occurred or some other system malfunction occurred. In certain cases, the *Entry-Master*<sup>®</sup> System automatically **Forgives** cardholders. Forgiving cardholders resets the *anti-passback* status of the cardholder(s). For more information about anti-passback, see *Global Anti-Passback* on page 2 and also see the description for field 9 of the Cardholder Record screen in Appendix A, *The Cardholder Record Screen*, on page 146.

Contents

This lesson teaches you how to Forgive individual cardholders and all cardholders. The lesson also includes information about automatic Forgiving.

## Forgiving an Individual Cardholder

To Forgive an individual cardholder, you must display the cardholder's record. Follow the procedure described in Lesson 7, *Searching for a Cardholder's Record*, on page 57.

1. For this lesson we will use the cardholder record for NATALIE HARRIS. Once you have displayed the cardholder record for NATALIE HARRIS, your screen should look like the following:

| Cardholders  | *>   | Card Number:     | 00534293            | ©2008 Er                      | ntry-Master Sy     | stems. All Rig | hts Reserved                   | 1.   |
|--------------|------|------------------|---------------------|-------------------------------|--------------------|----------------|--------------------------------|------|
| Monitor      | 1>   | User's Name:     | HARRIS, NATALIE     |                               | 6>                 | Issue Date:    | 04/17/2008                     | -    |
| Alarms       | 2>   | Department:      | VOICE NETWORK       | (S                            | 7>                 | Expiration:    |                                |      |
| Open Once    | 3>   | User ID#:        | 123-45-6789         |                               | 8>                 | Revalidate:    |                                |      |
| Unlock       | 4>   | Lic. Plate:      | KLA-215             |                               | 9>                 | I/O Status:    | I-In 🔻                         | 1000 |
| Lock         | 5>   | Reg. State:      | MD - Maryland       | -                             | at                 |                | Tel al faite                   |      |
| Clear Door   |      |                  |                     |                               |                    |                |                                |      |
| Status       | 10>  | Home Phone:      |                     |                               | 16>                | Keypad PIN:    | A COLUMN TWO IS NOT THE OWNER. |      |
| Video        | 11>  | Work Phone:      | (410) 594-1805      |                               | 17>                | Trace          | ADA Card                       |      |
| Reports Menu | 12>  | Acc Group 1:     | 0002 - Reg Emplo    | yee Access 💌                  | 1                  | * Nesting Leve | Information                    | n *  |
| Event Rept   | 13>  | Acc Group 2:     | 0005 - Parking Priv | vileges -                     | Card L             | avel: 0        | Violations:                    | 0    |
| Alarm Rept   | 14>  | Acc Group 3:     | No Group Selected * |                               | *** Last Badging * |                |                                |      |
| Card Data    |      |                  |                     |                               | Date:<br>Time:     |                | Rdr#: 0111<br>Stat: 06         |      |
| Config.      | 15>  | Elev Access:     | 0000 - No Elevator  | r Access 🔹                    | Second Contraction |                | 1.1.1.1                        |      |
| User Audit   |      |                  |                     | ription: Main Lobby Glass Drs |                    |                |                                |      |
| Rept Util    | La   | st Badging Messa | age>                | Access Granted b              | by Valid Card.     |                |                                |      |
|              | Save | Cancel Delete    | Prev Histor         | N                             | Co                 | py Next        | Back Print                     | Help |

#### Figure 2-10.1 Cardholder Record for NATALIE HARRIS

2. To change the I/O status to Forgive, click on the arrow to the right of the I/O Status entry field to display the I/O Status drop-down list. Your screen should now look like the illustration below:

| ain Menu<br>Cardholders | *>  | Card Number:  | 00534293                                          | ©20            | 08 Entry-Master Sy                           | stems. All Rig | hts Reserved           |       |
|-------------------------|-----|---------------|---------------------------------------------------|----------------|----------------------------------------------|----------------|------------------------|-------|
| Monitor                 | 1>  | User's Name:  | HARRIS, NATA                                      | LIE            | 6>                                           | Issue Date:    | 04/17/2008             |       |
| Alarms                  | 2>  | Department:   | VOICE NETWO                                       | RKS            | 7>                                           | Expiration:    |                        | -     |
| pen Once                | 3>  | User ID#:     | 123-45-6789                                       |                | 8>                                           | Revalidate:    |                        |       |
| nlock                   | 4>  | Lic. Plate:   | KLA-215                                           |                | 9>                                           | I/O Status:    | F - Forgive *          | 120   |
| ask                     | 5>  | Reg. State:   | MD - Maryland                                     | •              | at                                           |                | I - In<br>O - Out      |       |
| ear Door                | 10> | Home Phone:   | (301) 716-1951                                    | NO. CONTRACTOR | 16>                                          | Keypad PIN:    | F - Forgive            |       |
| atun<br>deo             | 11> |               | (410) 594-1805                                    |                | 17>                                          | Trace          | S-Special<br>ADA Card  |       |
| rts Menu                | 12> | Acc Group 1:  | 0002 - Reg Employee Access - * Nesting Level Infe |                |                                              |                | l Information          | *     |
| ent Rept                | 13> | Acc Group 2:  | 0005 - Parking P                                  | Privileges -   | Card L                                       | evel: 0        | Violations: 0          | )     |
| rm.Rept                 | 14> | Acc Group 3:  | No Group Se                                       | elected +      | 88388 <u></u>                                |                | adging ***             |       |
| <u>d Data</u><br>1fig.  | 15> | Elev Access:  | 0000 - No Eleva                                   | tor Access 💌   | Date:<br>Time:                               |                | Rdr#: 0111<br>Stat: 06 |       |
| er Audit                | F1> | User's Notes  |                                                   |                | Description: Main Lob<br>Ited by Valid Card. | by Glass Drs   |                        |       |
| es Henu                 |     | Cancel Delete |                                                   | tory           | Co                                           | py Next        | Back Print             | ] [ н |
| f System                |     |               |                                                   |                | try-Master Systems,                          |                |                        |       |

Figure 2-10.2 I/O Status Drop-Down List

3. Click on Forgive and the drop-down menu disappears. Forgive now displays in the I/O Status field.

| EMS <sup>**</sup>           |      | -Master*                     | - your                                       |                 |                             |                |                                                                                                    |          |      |
|-----------------------------|------|------------------------------|----------------------------------------------|-----------------|-----------------------------|----------------|----------------------------------------------------------------------------------------------------|----------|------|
| ain Henu                    | *>   | Card Number:                 | 00534293                                     | ©2008           | Entry-Master Sy             | stems. All R   | ghts Re                                                                                                    | served.  |      |
| Cardholders<br>Honitor      | 1>   | User's Name:                 | HARRIS, NATALIE                              |                 | 6>                          | Issue Date     | : 04/17/2                                                                                                    | 008      |      |
| Alarms                      | 2>   | Department:                  | VOICE NETWORK                                | s               | 7>                          | Expiration     | :                                                                                                    |          |      |
| Open Once                   | 3>   | and the second second second | 123-45-6789                                  | The states      | 8>                          | Revalidate     | And in case of the local division of the local division of the loc |          |      |
| Unlock                      | 4>   | Lic. Plate:                  | KLA-215                                      |                 | 9>                          | I/O Status     | F - For                                                                                                    |          | 2.2  |
| Lock                        | 5>   | Reg. State:                  | MD - Maryland                                | -               | at                          |                |                                                                                                    |          |      |
| Clear Door                  |      |                              |                                              |                 |                             |                | -                                                                                                    |          |      |
| Status                      | 10>  | Home Phone:                  | 1                                            |                 | 16>                         | Keypad PIN     | And in case of the local diversion of the local diversion of the local diversion of the local diversion of the                                                                                                    |          |      |
| Video                       | 11>  | Work Phone:                  | (410) 594-1805                               |                 | 17>                         | Trace          | AD/                                                                                                    | A Card   |      |
| ports Menu                  | 12>  | Acc Group 1:                 | 0002 - Reg Emplo                             | yee Access 🔹    |                             | * Nesting Lev  | el Infor                                                                                                    | mation * |      |
| Event Rept                  | 13>  | Acc Group 2:                 | 0005 - Parking Privileges  No Group Selected |                 | Card Level: 0 Violations: 0 |                |                                                                                                    |          |      |
| Alarm Rept                  | 14>  | Acc Group 3:                 |                                              |                 |                             | Badging ***    |                                                                                                    |          |      |
| <u>Card Data</u><br>Config. | 15>  | Elev Access:                 | 0000 - No Elevator                           | Access 💌        |                             | 04/04<br>17:09 | Rdr#:<br>Stat                                                                                                    | 0111     |      |
| User Audit                  | F1>  | User's Notes                 | : [Notes]                                    | Reader Loc Desc | ription: Main Lot           | by Glass Drs   |                                                                                                    |          |      |
| Rept Util                   | La   | st Badging Messi             | age>                                         | Access Granted  | by Valid Card.              | Part of the    |                                                                                                    |          |      |
| lities Menu                 | Save | Cancel Delete                | Prev Histor                                  | ry J            | C                           | ppy Next       | Back                                                                                                    | Print    | Help |

#### Figure 2-10.3 Cardholder I/O Status is now "Forgive"

- 4. Click on the Save button to save your changes.
- 5. To return to the *Entry-Master*<sup>®</sup> System Main Menu, click on the Main Menu link.

### **Resetting All Cards to Forgive**

To reset all cardholders to Forgive, log into the *Entry-Master*<sup>®</sup> System as described in Lesson 1 on page 18. The *Entry-Master*<sup>®</sup> Main Menu should be displayed as shown in next.

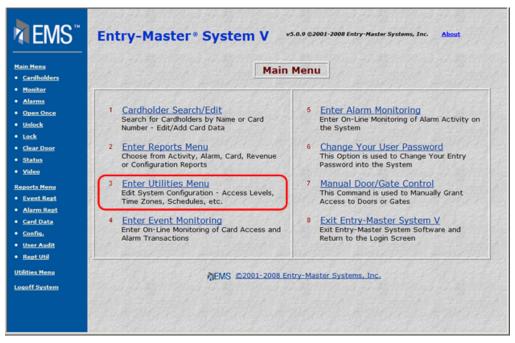

Figure 2-10.4 The *Entry-Master*<sup>®</sup> System Main Menu

1. Click on the **Enter Utilities Menu** link and the Utilities Menu displays as shown below:

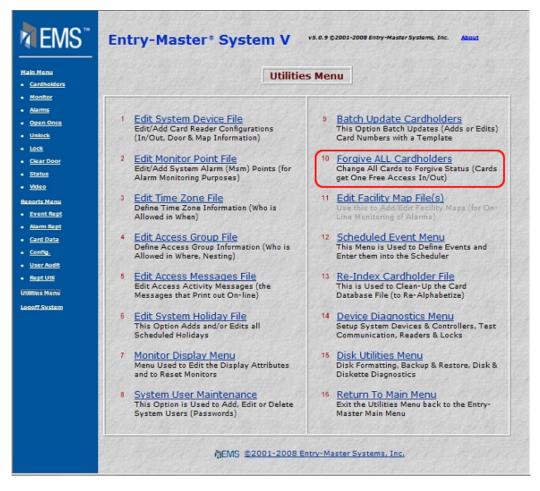

Figure 2-10.5 The Entry-Master® Utilities Menu

2. Click on Forgive All Cardholders. The Cardholder Resynchronization screen displays as illustrated in the following figure:

| EMS"                                                                                       | Entry-Master® System V v5.0.9 @2001-2008 Entry-Master Systems, Inc. Allowst                                                                                                    |
|--------------------------------------------------------------------------------------------|----------------------------------------------------------------------------------------------------|
| Main Nenu<br>• Cardholders<br>• <u>Monitor</u>                                             | Cardholder Resynchronization                                                                                                    |
| Alarma <u>Open Once</u> Unlock     Lock                                                    | This Program will Change ALL I/O Status fields (Field 9>) to<br>'F' (Forgive) Status. All Card Numbers will be allowed ONE 'Free'<br>access, and afterwards the system's Anti-Passback control will be<br>restored. |
| Clear Door     Status     Yideo     Reports Henu                                           | Do you wish to proceed? Yes No<br>Print Help                                                                                                    |
| Event Rept     Alarm Rept     Card Data                                                    | 資EMS ©2001-2008 Entry-Master Systems, Inc.                                                                                                    |
| <ul> <li>Confia,</li> <li>User Audit</li> <li>Rept Util</li> <li>Utilities Menu</li> </ul> |                                                                                                    |
| Logoff System                                                                              |                                                                                                    |
|                                                                                            |                                                                                                    |

Figure 2-10.6 Cardholder Resynchronization Window

- 3. Click on the Yes button and the *Entry-Master*<sup>®</sup> System V changes the I/O Status to Forgive in all cardholder records. An updating message briefly appears while the system is changing this information.
- 4. The Utilities Menu reappears when the update is completed.
- 5. To return to the *Entry-Master*<sup>®</sup> System Main Menu, click on the Main Menu link.

Proceed to Lesson 11, System User Maintenance.

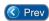

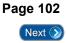